### **Creative Text Effects**

You have already created some text effects in the graffiti exercise. Photoshop provides numerous other effects that can be applied to text to create logos, signs, displays, etc. In this exercise some three dimensional or gel effects will be applied to some text, a reflection added followed by some lighting effects to create the following slogan:

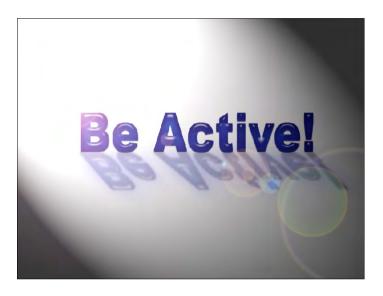

## **Starting a New Document**

Load Photoshop Elements in EDIT MODE or close the current files then display the FILE menu, highlight NEW and select BLANK FILE.

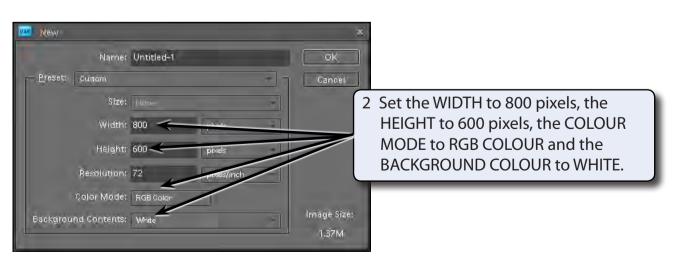

3 Select OK to start the document and set the view to FIT ON SCREEN.

# **Entering the Text**

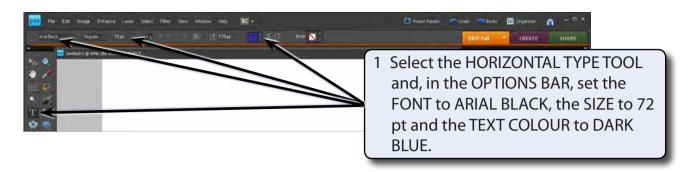

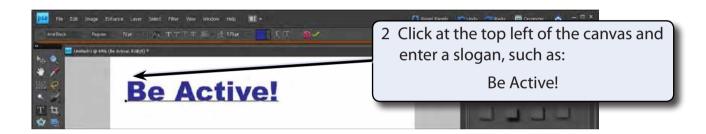

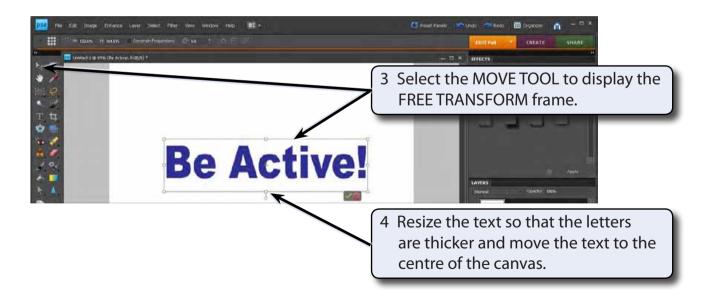

5 Press <enter> or <return> to accept the transformation.

# **Adding a Three Dimensional Effect**

A WOW PLASTIC style will be applied to the text, which will then be modified to give a three dimensional or gel effect.

#### A Applying the Wow Plastic Style

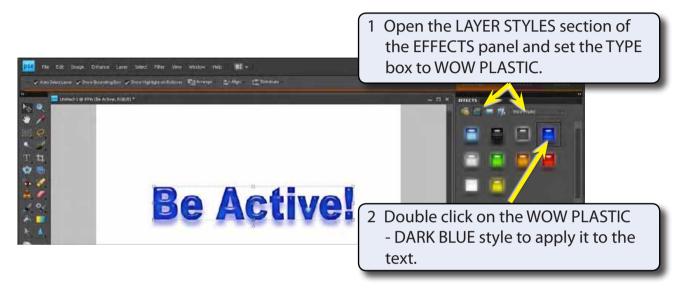

The WOW PLASTICS style applies a DROP SHADOW, INNER GLOW, OUTER GLOW and BEVEL to the text. Each of these can be adjusted.

## **B** Adjusting the Drop Shadow

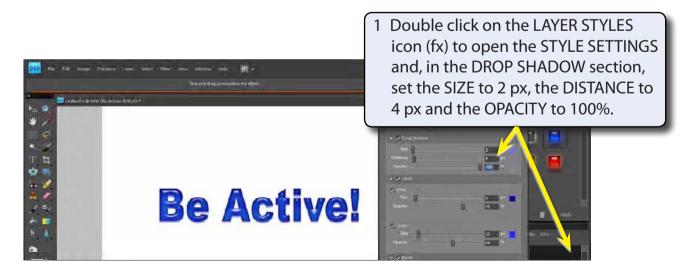

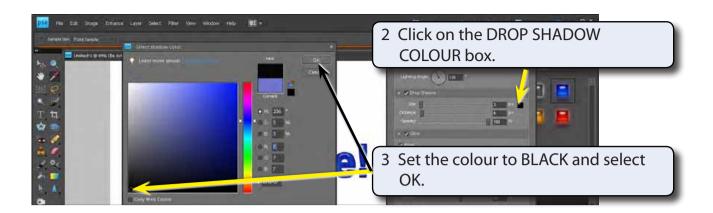

NOTE: These settings will give the text a small, but sharp drop shadow.

#### C Adjusting the Glows

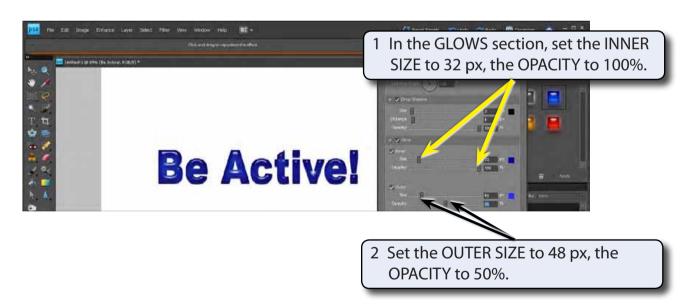